# **UPDATE FIRMWARE OFFLINE**

It is possible to update the firmware offline by connecting a USB memory storing the firmware installer to the total station. The installer can be downloaded from the TSshield web site.

## 4

- **•** When updating the firmware, attach a fully charged battery to the total station or use the external power source adapter (special accessory).
- **•** When updating, use a blank USB memory.
- **•** Notice of update information, that is displayed turn on the total station, does not displayed the day after the software update. Instrument Info of the TSshied is also renewed on the day after the software update.

#### **1. Download the installer**

Download the firmware's installer (Setup.exe) from the TSshield web site.

(1) Press **[More info]** for the instrument to update the software on the Dashboard. Press **[Download]** in the "SW Version".

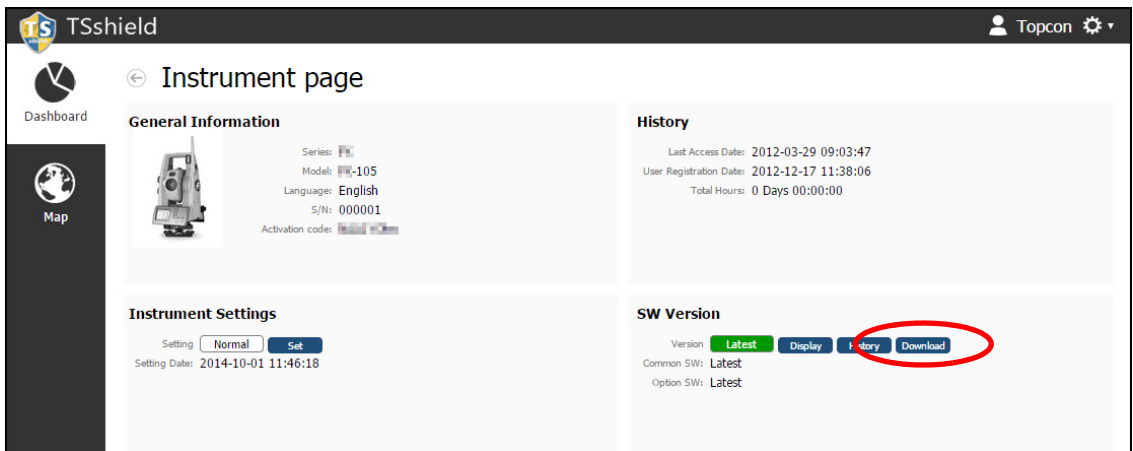

(2) Click the link for the file to download in the window below. Follow the instructions on the screen to download the file.

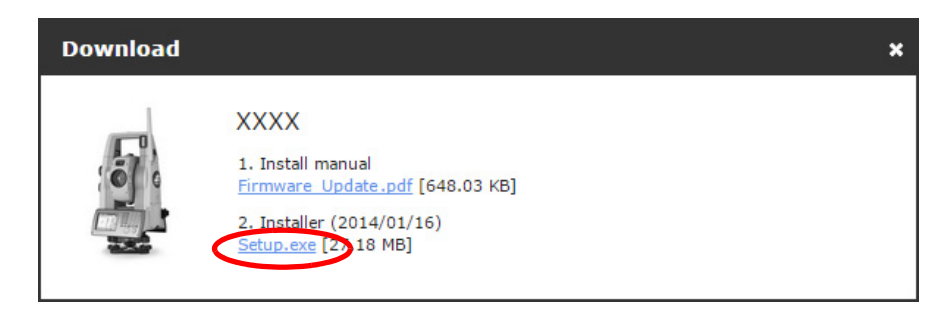

### $\boldsymbol{a}$

**•** A warning message may appear depending on the browser in use or the settings of the PC; however, the downloaded file does not have a problem.

Reference: On Internet Explorer Click the **[x]** button to exit the message.

Setup exe is not commonly downloaded and could harm your computer. Delete Actions View downloads

#### *<u>BTSshield</u>*

#### **2. Save the installer to a USB memory**

Save the downloaded file (Setup.exe) in the route folder of a USB memory.

Note

**•** If the destination to save downloaded files is not changed, the downloaded file is saved in "Download" folder.

#### **3. Connect the USB memory to the total station**

Connect the USB memory to a USB port of the total station.

#### **4. Execute update**

After confirming that the total station has a sufficient battery

level, press the power switch while pressing  $\lceil \mathcal{D} \rceil$  and  $\lceil \mathcal{D} \rceil$ . The installer automatically starts. Select **[YES]** to start update.

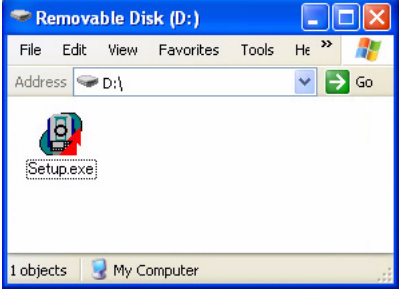

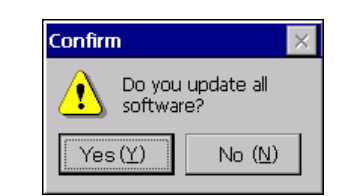

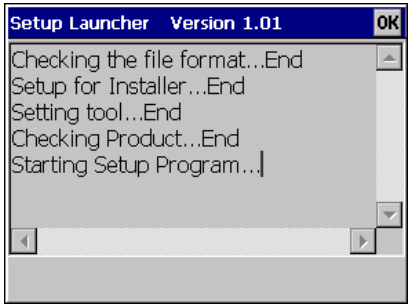

#### **5. Exit update**

When update is completed, the total station automatically restarts.